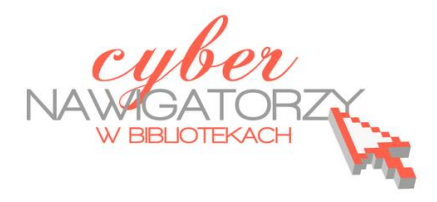

# **Edytor tekstu MS Word 2010 - podstawy**

# **Cz. 3. Operacje na tekście i dokumencie**

# **Zaznaczanie dokumentu lub fragmentu tekstu:**

- $\checkmark$  Aby zaznaczyć wybrany fragment tekstu, należy umieścić wskaźnik myszy przed znakiem, od którego rozpoczyna się fragment tekstu, **trzymając wciśnięty lewy przycisk myszy prze**ciągnąć wskaźnik do końca wybranego fragmentu i zwolnić przycisk myszy.
- $\checkmark$  Aby zaznaczyć wybrany fragment tekstu korzystając z klawiatury, należy umieścić kursor w miejscu, od którego rozpoczyna się fragment tekstu i **trzymając wciśnięty klawisz Shift**  naciskać klawisz ze strzałką skierowaną w prawo dotąd, aż kursor znajdzie się na końcu **wybranego fragmentu**.
- $\checkmark$  Jeśli chcemy zaznaczyć tekst od wybranego miejsca do końca dokumentu, należy umieścić kursor w miejscu, w którym ma się zacząć zaznaczany tekst, a następnie jednocześnie naci**snąd klawisze Ctrl**, **Shift** i **End**.
- $\checkmark$  Podobnie, jeśli chcemy zaznaczyć tekst od miejsca, w którym umieściliśmy kursor do początku dokumentu, **używamy kombinacji klawiszy Ctrl**, **Shift** i **Home.**
- Aby zaznaczyd jeden wyraz w tekście, wystarczy **dwukrotnie kliknąd w niego lewym przyciskiem myszy**.
- Aby zaznaczyd cały akapit, należy **dwukrotnie kliknąd w lewy margines obok tego akapitu**.
- Aby zaznaczyd cały dokument, należy **trzykrotnie kliknąd lewy margines dokumentu** lub kliknąd raz jednocześnie trzymając naciśnięty na klawiaturze klawisz **Ctrl.** Ten sam efekt uzyskamy, jeśli jednocześnie naciśniemy dwa klawisze: **Ctrl** i **A**.

## **Przenoszenie fragmentu tekstu**

Aby przenieść wybrany fragment tekstu w inne miejsce dokumentu, należy:

- $\checkmark$  zaznaczyć fragment, który chcemy przenieść (korzystając ze sposobów opisanych wyżej),
- $\checkmark$  ustawić wskaźnik myszy na zaznaczonym fragmencie i trzymając przyciśnięty lewy przycisk myszy przenieśd fragment w nowe miejsce,
- $\checkmark$  zwolnić przycisk myszy.

#### **Kopiowanie fragmentu tekstu**

Aby skopiować fragment tekstu:

- $\checkmark$  zaznaczamy fragment, który chcemy skopiować (korzystając ze sposobów opisanych wyżej),
- z paska **Narzędzia główne** wybieramy polecenie **Kopiuj**,
- $\checkmark$  (lub) prawym przyciskiem myszy wywołujemy podręczne menu i wybieramy polecenie **Kopiuj**,
- (lub) używamy skrótu klawiaturowego **Ctrl C** (naciskamy klawisz **C** jednocześnie trzymając przyciśnięty klawisz **Ctrl**).

# **Wklejanie skopiowanego fragmentu tekstu**

Aby wkleić skopiowany tekst:

- $\checkmark$  prawym przyciskiem myszy wywołujemy podręczne menu i z niego wybieramy jedną z **opcji wklejania** (zob. rysunek obok),
- z paska narzędzi **Narzędzia główne** wybieramy ikonę **Wklej**,
- **√** używamy skrótu klawiaturowego Ctrl V (naciskamy klawis<sup>†</sup> V jednocześnie trzymając przyciśniety klawisz **Ctrl**).

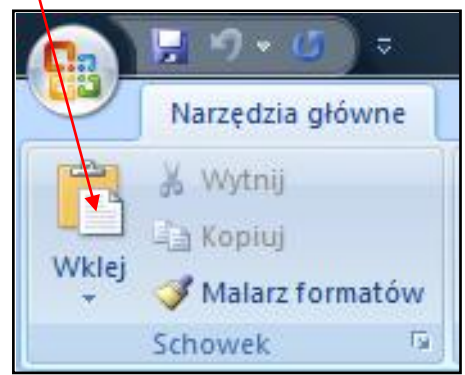

# **Usuwanie tekstu**

Aby usunąć fragment tekstu:

- $\checkmark$  zaznaczamy tekst, który chcemy usunąć (korzystając ze sposobów opisanych wyżej) i naciskamy klawisz **Delete (Del)**,
- (lub) prawym przyciskiem myszy wywołujemy podręczne menu i wybieramy zakładkę **Wytnij**,

ò.

- z paska narzędzi **Narzędzia główne** wybieramy ikonę
- używamy skrótu klawiaturowego **Ctrl X** (naciskamy klawisz **X** jednocześnie trzymając przyciśnięty klawisz **Ctrl**).

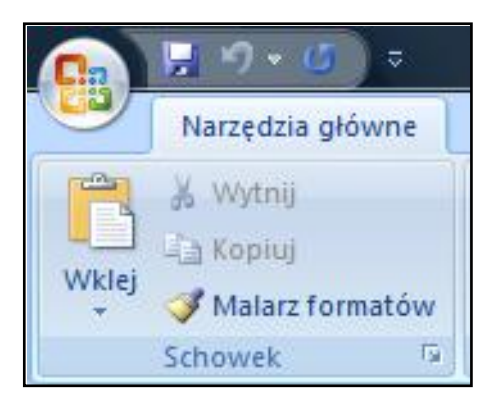

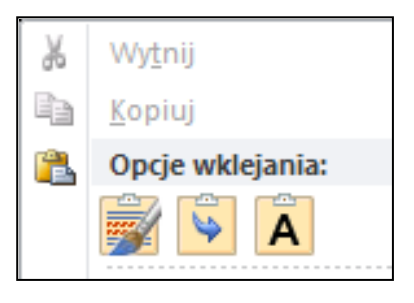

# **Zapisywanie dokumentu**

Aby zapisać dokument na dysku komputera:

- z menu **Plik** należy wybrad polecenie **Zapisz jako**, a następnie wybrad miejsce, w którym zapiszemy dokument,
- $\checkmark$  jeśli mamy swój folder, w którym zapisujemy tworzone dokumenty, folder ten umieszczamy w oknie **Zapisz w:** (aby umieścid wybrany folder w oknie **Zapisz w:,** należy kliknąd w niego dwa razy lewym przyciskiem myszy),

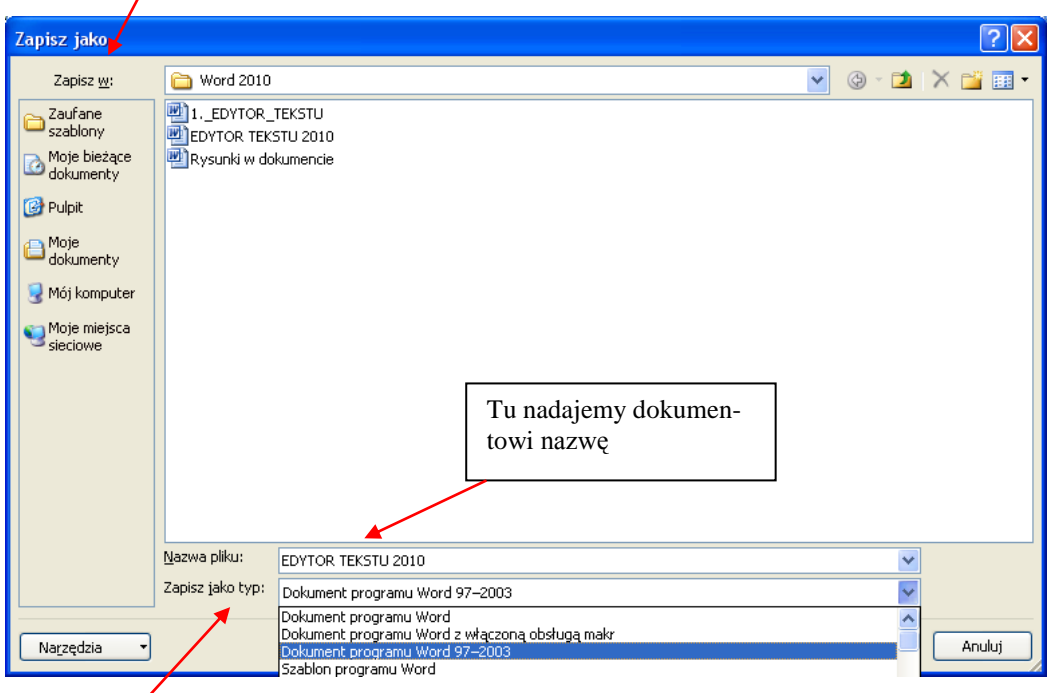

 w oknie **Zapisz jako typ** domyślną pozycją jest **Dokument programu Word.** Jeśli ją zaakceptujemy, zapiszemy dokument **w wersji programu Word 2010**. Jednak nie na wszystkich komputerach jest zainstalowane najnowsze oprogramowanie. Jeśli chcielibyśmy otworzyć dokument Word 2010 za pomocą starszej wersji oprogramowania, może się to okazać niemożliwe. Warto więc wybrać pozycję **Dokument programu Word 97-2003**, wówczas będzie można otworzyd dokument także za pomocą starszych programów. Przyciskiem **Zapisz** zatwierdzamy operację zapisywania dokumentu.